#### Секция 2: Актуальные направления непрерывного образования в АПК

вершин и пополнению рядов спортивной элиты нашего государства, подготовке здоровых сильных, всесторонне развитых специалистов агропромышленного комплекса, а так же привлечению максимально возможное количество студентов к регулярным занятиям физической культурой и спортом.

# УДК 37.018.4

# ВОЗМОЖНОСТИ РАБОТЫ СЕТЕВОГО ЭЛЕКТРОННОГО МЕТОДИЧЕСКОГО КАБИНЕТА ДЛЯ НЕПРЕРЫВНОГО ОБРАЗОВАНИЯ В АПК

# Волосожар С.В.  $(BIATV)$

Информационные и коммуникационные технологии занимают все более значимое место в профессиональной деятельности педагога. Все чаще на занятиях используют обучающие программы, разработанные профессионалами в области компьютерных технологий или методические и дидактические материалы, подготовленные самими преподавателями с использованием доступных программных средств. Это отдельные учебные тексты, презентации, тесты, реализованные в Microsoft Office. Реже встречаются работы преподавателей, в которых осуществляется синтез обучающих программ, материалов, размещенных на образовательных ресурсах учреждения образования, доступных в сети Интернет. Совсем редко мы встречаем педагогов, позиционирующих себя в Интернете, готовых к общению в чате и по электронной почте, организующих педагогические форумы по актуальным вопросам обучения и воспитания, представляющих в сети свои материалы и организующих психолого-педагогическое сопровождение обучаемых.

Современный методический кабинет осуществляет методическое сопровождение учебно-воспитательного процесса: заседание профессиональных формирований, консультации, изучение качества обучения, организация постояннодействующих выставок, работа по самообразованию, обобщение передового педагогического опыта, ознакомление с новинками в области методики и дидактики, написание справок и рекомендаций. В условиях активного внедрения ИКТ в образование все эти задачи можно сделать более доступными для педагогов и обучаемых, создав ресурсы сетевого электронного методического кабинета.

Сегодня мало найдется тех, кто не имеет никакого представления о сетевых сервисах служб Google. Выбор в пользу сервиса Google был сделан потому, что это не только поисковая система, но и новый тип интеграции различных сетевых служб, которые:

• объединены единой концепцией;

• реализуют наиболее востребованные различными категориями пользователей (от совсем неквалифицированных до специалистов высочайшей квалификации) в сети операции;

• в большинстве - бесплатны;

• понятны и быстро реализуемы;

• надежно обеспечивают хранение вашей информации в сети;

• стремительно развиваются силами лучших специалистов мира в области компьютерных технологий, регулярно обновляясь и совершенствуя тем самым ваши знания и умения, а может быть, и профессионализм в области использования сетевых технологий. (1)

C помощью служб Google можно организовать взаимодействие участников образовательного процесса и хранение в сети:

• методических и дидактических материалов (текстовые документы, презентации и  $T.A.$ );

- расписание занятий на основе календаря событий;
- $a$ нкет;
- фото и видеоматериалов(2).

Все эти информационные материалы можно представить на открытом (частично открытом) для всех сайте или аккаунте.

Для этих целей понадобятся службы Google: система почты Gmail, Страница iGoogle. Календарь, Документы, Группы, Сайты, Фотографии Picasa, видеоматериалы YouTube, Чат Talk.

Одной из наиболее значимых служб Google для педагога является служба Локументы. назначение которой - предоставить пользователям возможность не только создавать и хранить свои тексты, презентации, электронные таблицы и формы анкет, т.е. документы в широком смысле слова, в Сети, но и организовать их online-редактирование несколькими пользователями одновременно, так называемое совместное редактирование. Документы Google поддерживают большинство используемых форматов файлов, в том числе DOC, XLS, ODT, ODS, RTF, CSV, PPT и др., что подразумевает понимание файлов этих форматов и представление их содержательной части соответствующими приложениями службы Документы.

Интерфейс сетевой службы интуитивно понятен, основные области интерфейса службы Google Документы представлены на рисунке 1 и включают:

- область системы поиска Google;
- управляющие кнопки службы Документы;

• левую боковую панель - функции службы Документы для создания и загрузки различных типов документов и структуры папок ваших документов;

• справа - рабочую область (папки и документы).

 $\label{eq:2.1} \mathcal{L}(\mathcal{L}(\mathcal{L}))=\frac{1}{2}\sum_{i=1}^{n-1}\frac{1}{2}\sum_{j=1}^{n-1}\frac{1}{2}\sum_{j=1}^{n-1}\frac{1}{2}\sum_{j=1}^{n-1}\frac{1}{2}\sum_{j=1}^{n-1}\frac{1}{2}\sum_{j=1}^{n-1}\frac{1}{2}\sum_{j=1}^{n-1}\frac{1}{2}\sum_{j=1}^{n-1}\frac{1}{2}\sum_{j=1}^{n-1}\frac{1}{2}\sum_{j=1}^{n-1}\frac{1}{2}\sum_{j=1}^{n-1}\frac{1}{2$ 

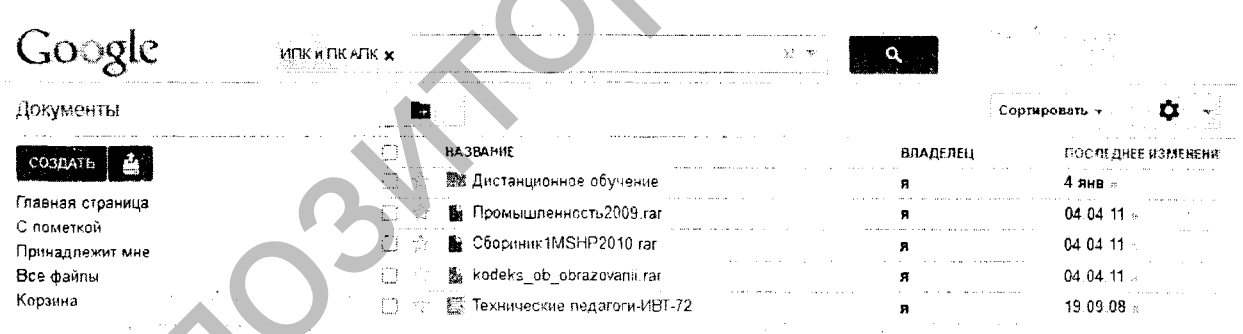

# Рисунок 1 - Интерфейс службы Google Документы

Пользуясь возможностями этой службы, мы можем online создавать новые документы. Открыв выпадающее меню по кнопке создать появляется выбор документов: текстовый документ, презентация, электронная таблица, форма, рисунок или папка.

Создание текстового документа предполагает ввод и редактирование текста, вставку изображения, таблиц, сносок, колонтитулов, оформление стилей для автоматического создания оглавлений, форматирование в соответствии с возможностями всех контекстных меню (рисунок 2).

#### Секция 2: Актуальные направления непрерывного образования в АПК

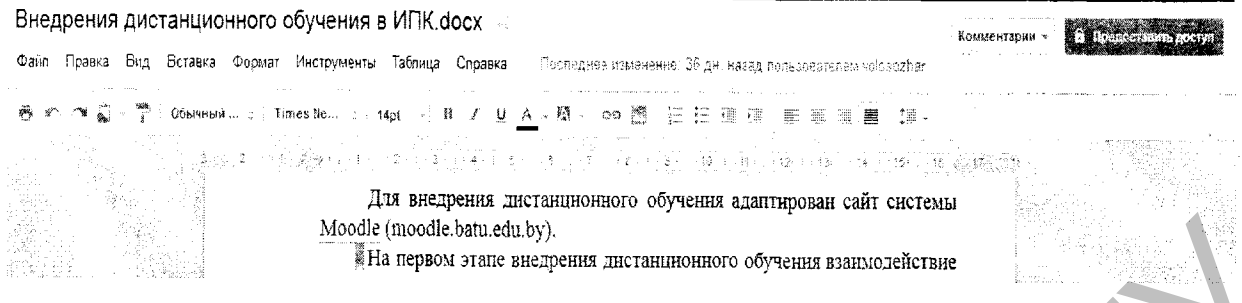

Рисунок 2 - Режим редактирования текстового документа

Данный редактор удобно использовать при совместной работе с документом нескольких авторов. Служба позволяет открыть доступ пользователям к редактируемому документу как для соавторов (с правом удаления и правки документа), так и читателям (только для просмотра) (рисунки 3, 4).

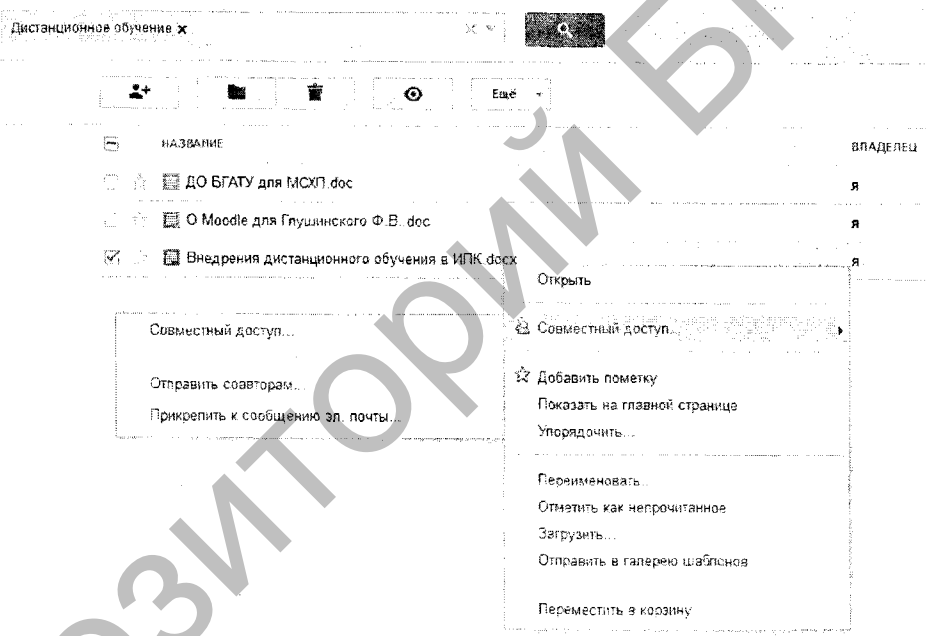

Рисунок 3 - Приглашение соавторов к работе.

Наполнять содержанием сетевой электронный методический кабинет можно в зависимости от целей подразделений такой деятельности в Сети. Если перейти к работе педагогов, то интересен не опыт организации отдельного автономного методического кабинета, а создание сети кабинетов преподавателей, методистов и обучаемых.

Безусловно, электронный кабинет слушателя на основе аккаунта Google уже через год будет представлять внушительное портфолио, где не просто будут собраны выполненные работы по разным предметным дисциплинам, а можно будет:

• восстановить и проанализировать процесс принятия решения в пользу той или иной концепции работ выполненных за время учебы, причем обратиться к любой из ее версий;

• приучить обучаемых к ведению сетевых заметок, рефлексии, постепенно переходя от закрытого варианта кабинета к полностью открытой системе персонального электронного кабинета;

• сформировать каждому персональную библиотеку цифровых ресурсов виртуальной среды и регулярно отслеживать обновления новостных каналов.

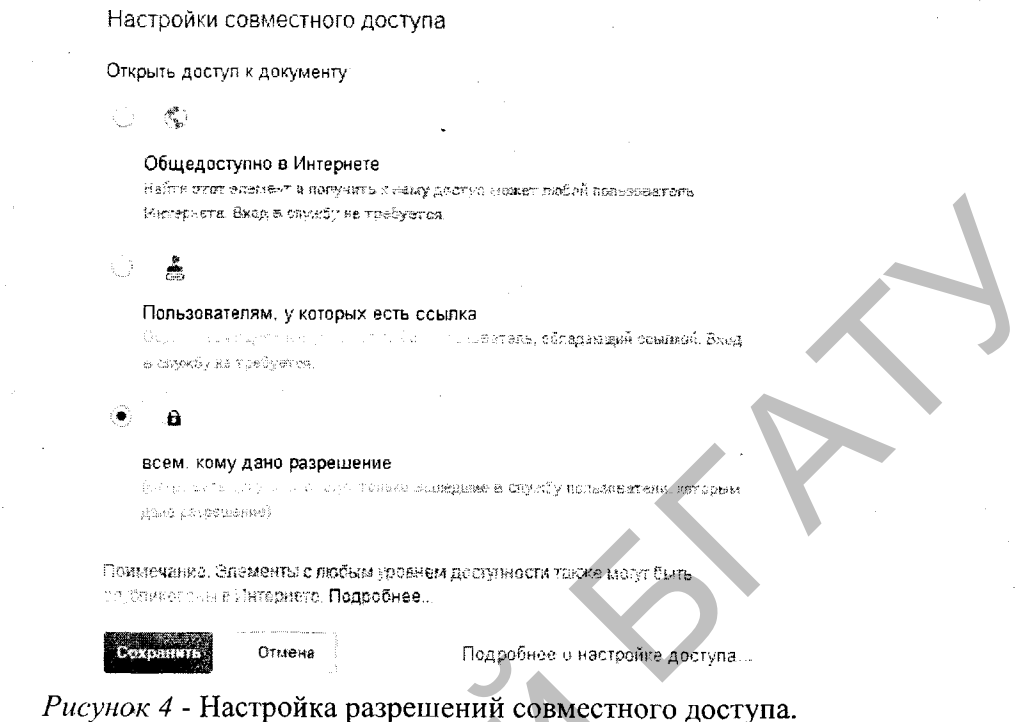

### Литература

1. Днепров А. Google. Секреты эффективного поиска и дополнительные сервисы. Популярный самоучитель. - СПб.: Питер, 2007. - 160с.: ил.

2. Сидорова Е.В. Используем сервисы Google: электронный кабинет преподавателя. -СПб.: БХВ-Петербург, 2010. - 288с.: ил.

### Сетевые ресурсы

3. Википедия. Свободная энциклопедия. //режим доступа http://ru.wikipedia.org  $(10.01.2012)$ 

4. Справочная система Google// режим доступа http://support.google.com/?hl=ru  $(10.01.2012)$ 

### УДК 37.01:336

# РОЛЬ СИСТЕМЫ НЕПРЕРЫВНОГО ФИНАНСОВОГО ОБРАЗОВАНИЯ В УПРАВЛЕНИИ ИННОВАЦИОННОЙ ЭКОНОМИКОЙ

Шиян В.А.  $(BIATV)$ 

Век живи — век учись. Известная с давних времён поговорка идеально подходит для выражения сути непрерывного образования - обучения через всю жизнь (Lifelong learning). Во многих западных странах, где осознали, что без системы постоянного обновления знаний и компетенций работников невозможно строить инновационную экономику, уже давно создают условия для массового участия взрослого населения в